# **Microsoft Teams**

Software is a part of cloud services provided for CERGE-EI - Microsoft Office 365 Suite (https://www.office.com)

# https://teams.microsoft.com

Microsoft Teams is a unified communication and collaboration platform that combines persistent workplace chat, video meetings, file storage (including collaboration on files), and application integration. The service integrates with the Office 365 subscription office productivity suite. https://en.wikipedia.org/wiki/Microsoft\_Teams]

#### **Features**

#### **Teams**

Teams allows communities, groups, or teams to join through a specific URL or invitation sent by a team administrator or owner. Teams for Education allows admins and teachers to set up specific teams for classes, professional learning communities (PLCs), staff members, etc.

#### **Channels**

Within a team, members can set up channels. Channels are topics of conversation that allow team members to communicate without the use of email or group SMS (texting). Users can reply to posts with text as well as images, GIFs and custom made memes.

**Direct messages** allow users to send private messages to a specific user rather than a group of people.

Connectors are third party services that can submit information to the channel.

# **Calling**

- Instant messaging
- Voice over IP (VoIP)
- Video conferencing inside the client software

Teams supports public switched telephone network (PSTN) conferencing allowing users to call phone numbers from the client.

#### Last update: 2020-03-25 14:28

#### Meeting

Meetings can be scheduled or created ad-hoc and users visiting the channel will be able to see that a meeting is currently in progress.

#### **Education**

Microsoft Teams allows teachers to distribute, provide feedback, and grade student assignments turned-in via Teams using the Assignments tab, available to Office 365 for Education subscribers. Quizzes can also be assigned to students through an integration with Office Forms.

#### **Account**

CERGE-EI account for Office 365 is used also for Microsoft Teams.

Login in format name.surname@cerge-ei.cz

If you are an employee or a student at CERGE, you can ask for access activation. Send your request to Helpdesk helpdesk@cerge-ei.cz You can contact helpdesk in case of any questions of course.

Reset forgotten password: Microsoft Office 365 account management

#### **MULTIPLE ACCOUNTS**

Users who need to use multiple accounts for Teams (for example CUNI account **number@cuni.cz** and CERGE account **name.surname@cerge-ei.cz**) should be aware:

- **Web access** It is necessary to use two different web browsers or use anonymous mode for second account login
- Mobile clients (Android, iOS) mobile client allows multiple accounts (can switch among them)
- **Desktop client** (Windows, Linux, Mac) it is not currently possible to have two accounts at once (client does not allow this)

# **Application / Clients**

The Teams software can be used via web interface <a href="https://teams.microsoft.com">https://teams.microsoft.com</a> (it is a part of Office 365 <a href="https://www.office.com">https://www.office.com</a> ) and also via mobile application (available in Google Play and Apple Store). It is the most indended way of use...

After you log into https://teams.microsoft.com web, there is also offer of downloading an appplication for desktop. It should be installable without admin (elevated) privileges. Application is only necesary if you want to use real-time communications support (audio, video, and content sharing) for team meetings, group calling, and private one-on-one calls.

- Can be used via web interface: https://teams.microsoft.com
- Can be used as individual application (for Windows, Linux, Mac, iOS, Android) and can be

https://wiki.cerge-ei.cz/ Printed on 2025-06-18 00:02

installed from: https://teams.microsoft.com/download

- Can be used without MS Office
- Clients installation details: https://docs.microsoft.com/en-us/microsoftteams/get-clients

### **Useful links with instructions**

- ČVUT manuals (CZ) https://ist.cvut.cz/podpora/navody/navody-pro-ms-teams/
- MUNI manuals (CZ) https://docs.it.muni.cz/pages/viewpage.action?pageId=2359300
- Microsoft Videomanuals https://support.office.com/cs-cz/article/v%C3%BDukov%C3%A9-video-k-microsoft-teams-4f108e
   54-240b-4351-8084-b1089f0d21d7?ui=cs-CZ&rs=cs-CZ&ad=CZ
- Microsoft Teams: A Beginner's Guide to Teams in Office 365 (EN) https://www.chorus.co/resources/news/microsoft-teams-a-beginners-guide-to-teams-in-office-36
   5
- Best practices for school leaders creating teams and channels (EN) https://support.office.com/en-us/article/best-practices-for-school-leaders-creating-teams-and-channels-in-microsoft-teams-for-education-f3663ad9-a835-4971-9acb-6725a543c003
- How to Use Microsoft Teams (EN) https://www.dummies.com/software/microsoft-office/how-to-use-microsoft-teams/

From:

https://wiki.cerge-ei.cz/ - CERGE-EI Infrastructure Services

Permanent link:

https://wiki.cerge-ei.cz/doku.php?id=public:cloud\_services:msteams

Last update: 2020-03-25 14:28

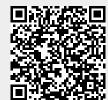